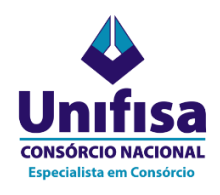

Veja como é fácil obter seu Informe Anual de Rendimentos para declaração do Imposto de Renda!

## **1. Baixar o app Consórcio Unifisa**

**APPLE STORE** - <https://apps.apple.com/br/app/cons%C3%B3rcio-unifisa/id1565370036> **PLAY STORE** - <https://play.google.com/store/apps/details?id=com.autoatendimento.unifisa>

**2.** Após fazer seu login no aplicativo, vá na opção **"Consultas",** e depois **"IR – Informe Anual de Rendimentos",** conforme as telas abaixo:

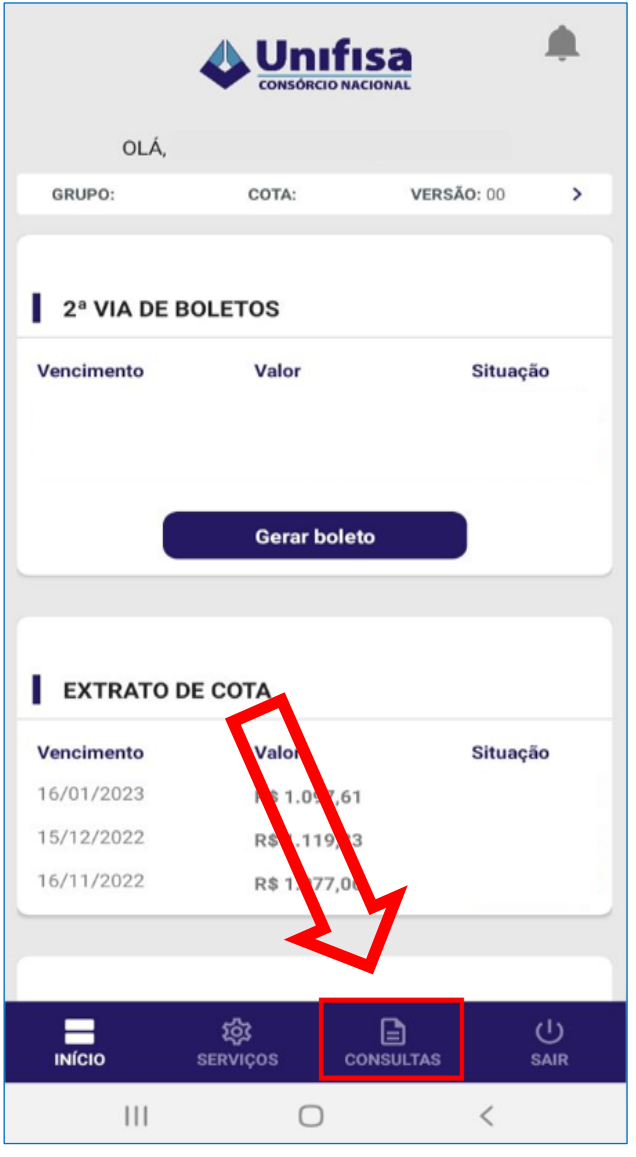

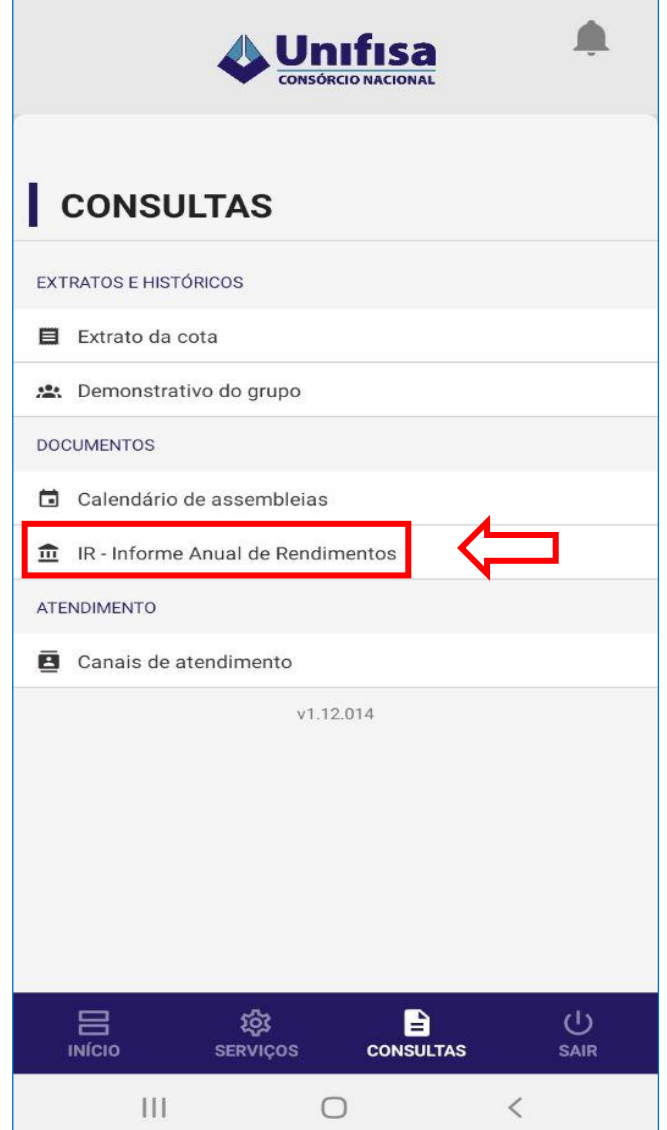

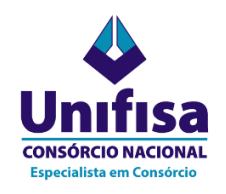

## **aplicativo de autoatendimento**

**3.** Escolha o ano desejado e clique em **"Baixar comprovante"**, depois confirme para realizar o download.

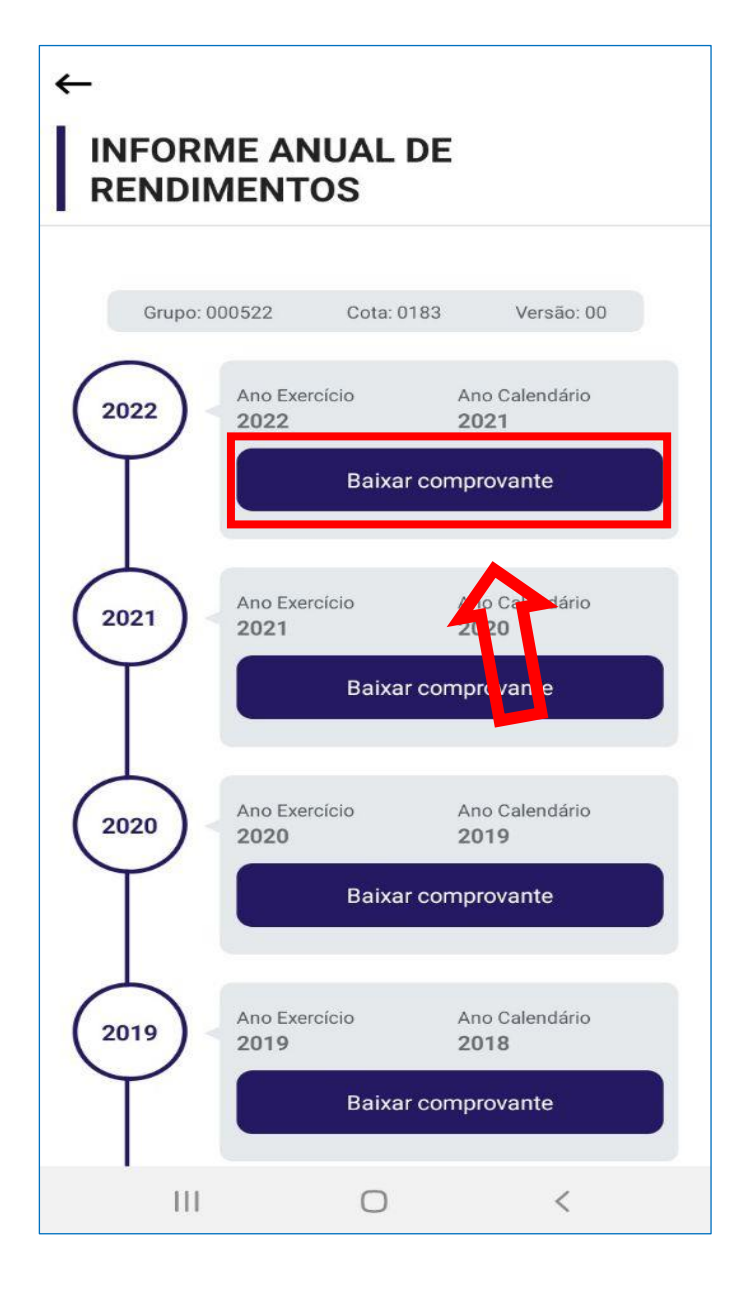

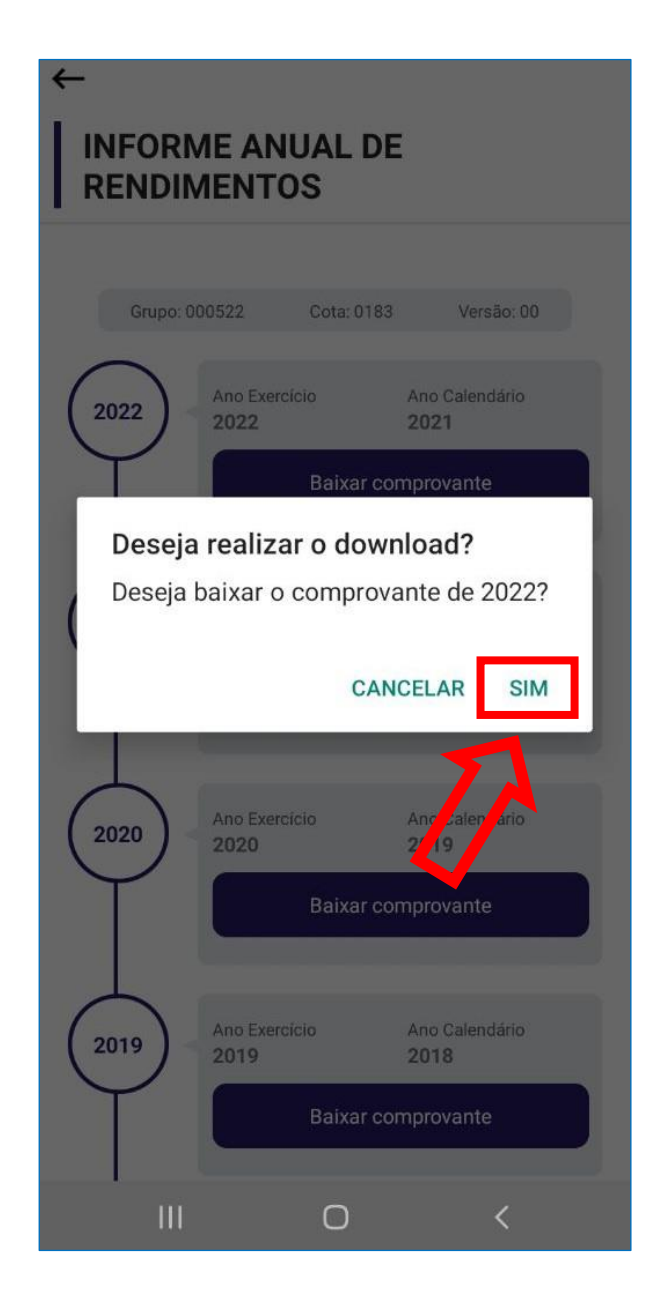